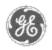

# GE Power Management — Control System

## <u>GE ED&C Home</u> | <u>Search ED&C</u> | <u>GE ED&C Power Management Home</u> | <u>GE ED&C PMCS</u> Home

## **Technical Note #48**

## **System Inspector**

Subject: What is the System Inspector and where to find it

Applies To: PMCS, PMCS CSP

The System Inspector is a tool included with the PMCS 5.1 block release and later releases of PMCS which will determine if devices in a GE MODBUS network are correctly connected to the server computer. Specifically, it will determine if the device wiring, connections to RS485 adapter ports and baud rates are correctly setup. The System Inspector will neither correct any of these problems nor re-write the topic file in the server.

The System Inspector can be installed from the GE PMCS CD in the directory \**TOOLS**\**GE\_SI** by running the **setup.exe** program. Detailed instructions on how to use the SLT are included in the System Inspector **Help** menu by clicking on **Contents**. Also included in the Help files is the PMCS Network Troubleshooter which will help resolve any network conflicts. The troubleshooter is located in troubleshooting section of the help contents.

### Keywords

System Inspector

**Related Notes** 

none

Last Revised 7/1/97

GE home page

Search ED&C| GE home page| GE news| GE business finder| GE products & services

#### GE Power Management Control System

Description Software Hardware

Operation

- Product Support
- Operator Interfaces

F A Q's

App Notes

Download Area

<u>Manuals</u>
Useful

Information

Glossary of Terms

Useful Links

Search Tech support We want to hear

from you!

Service and Support <u>locations</u> around the world .